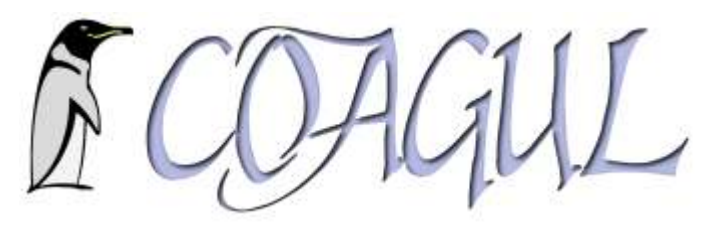

# Installation - Sécurisation Apache2 sur une Debian Sarge .

## - Installation des packages :

apt-get install apache2

apt-get install openssl

apt-get install php4-cli

ap-get install php4-mysql

apt-get install libapache2-mod-security

apt-get install awstats

contrôle : dans un navigateur verifier si apache tourne (http://localhost)

# Création du certificat pour le mode SSL

#### **DSDFKHI MVOFHUMIFDW**

répondre aux questions qui sont posées

contrôle : vérifier la création du fichier /etc/apache2/apcahe.pem et d'un lien symbolique sur ce fichier. Ce fichier contient la clé publique et la clé privée qui seront utilisées par apache. Il existe une autre méthode plus complexe avec openssl pour créer ces clés.

# Activation du mode SSL

■ Editer le fichier /etc/apache2/httpd.conf et ajouter les lignes ci-dessous

```
SSLProtocol -all +SSLv2
SSLCipherSuite SSLv2:+HIGH:+MEDIUM:+LOW:+EXP
SSLCertificateFile /etc/apache2/ssl/apache.pem
```
■ Editer le fichier /etc/apache2/ports.conf et ajouter si elle n'existe pas déjà la ligne ci-dessous

 $VWWQIII$ 

# Configuration des sites par défault pour fonctionner en mod ssl.

FS IHVE DSDFKH I MINV DYDIOBECH GHIDXWFS IHVE DSDFKH I MINV DYDIOBECHGHIDXGIVVC

■ Editer le fichier /etc/apache2/sites-available/default-ssl et modifier/ajouter comme ci dessous(Ajout de la ligne « SSLEngine on » et ajout de « :443 » après « NameVirtualHost \* » et « VirtualHost \* » )

```
NameVirtualHost *:443
<VirtualHost *:443>
```
Rubrique : Serveurs Le : samedi 24 décembre 2005 Par : Laurent **Deschaumes** Visites : 32611

```
 SSLEngine on
...
...
```
Activer le site avec la commande suivante

**DI HOVEH ISH IDXRIVV**¢

Activer le mod ssl d'apache avec la commande suivante

**DIHOP RG MVC** 

Forcer Apache à relire son fichier de configuration

**HW IGMG DSDFKHILHG DG** 

contrôle : dans un navigateur verifier si apache tourne en mode ssl https://localhost

 Pour créer une partie du site (chemin physique /var/www/secret) uniquement accessible en https editer le fichier /etc/apache2/sites-available/default-ssl et ajouter entre les tags VirtualHost :

```
<VirtualHost *:443>
......
   Alias /secret "/var/www/secret/"
    Directory "/var/www/secret/">
            AllowOverride None
           Order deny,allow
           Allow from all
   </Directory>
...
...
</VirtualHost>
```
Forcer Apache à relire son fichier de configuration

**HW IGMG DSDFKHILHORDG** 

contrôle : dans un navigateur verifier si https://localhost/secret fonctionne, et http://localhost /secret ne fonctionne pas .

### Activation/désactivation des modules d'Apache

Pour voir les modules disponibles tapez la commande

**DIHOP RG** 

puis pour activer le module

```
DIHOP RGILORP BP RGXXH!
```
Pour voir les modules chargés tapez la commande

**DIGNPRG** 

puis pour désactiver le module

DIGNP RGII QRP BP RGXM!

Forcer Apache à relire son fichier de configuration

**HW IGMG DSDFKHILHORDG** 

# Activation/désactivation site/répertoire virtuel

▶ Dans le répertoire /etc/apache2/sites-availables créez un fichier de configuration de site dans l'exemple suivant je créé un répertoire virtuel dans le fichier mon\_repertoire\_virtuel :

```
Alias /test/ "/var/www/test/"
    <Directory "/var/www/test/">
        Options Indexes MultiViews FollowSymLinks
        AllowOverride None
        Order deny,allow
        Allow from all
    </Directory>
```
Pour activer ce répertoire virtuel tapez la commande

**DIHOVIAHIP ROBUHSHURILHBYILWHO** 

et forcer Apache à relire son fichier de configuration

**HW IGMG DSDFKHILHG DG** 

▶ Pour désactiver ce répertoire virtuel tapez la commande

**DIGLYVIAIP ROBURSHURILHBYILWHO** 

et forcer Apache à relire son fichier de configuration

**HW ICING DSDFKHI LHOUG** 

Les commandes a2ensite et a2dissite créent/suppriment des liens symboliques dans le répertoire /etc/apache2/sites-enabled/

# Configuration du mod\_security d'Apache

■ Editer le fichier /etc/apache2/httpd.conf et rajouter les lignes suivantes

```
# Turn ModSecurity On
SecFilterEngine On
# Reject requests with status 403
SecFilterDefaultAction "deny,log,status:403"
# Some sane defaults
SecFilterScanPOST On
SecFilterCheckURLEncoding On
SecFilterCheckUnicodeEncoding Off
# Accept almost all byte values
SecFilterForceByteRange 1 255
#Injection SQL
SecFilter "delete[[:space:]]+from"
SecFilter "insert[[:space:]]+into"
SecFilter "select.+from"
#Attaque par chemin transversal
\& SecFilter "\, \#Injection javascript
SecFilter "<script"
#Attaques XSS
SecFilter "<.+>"
SecFilter "<[[:space:]]*script"
#Necessite headers HTTP_USER_AGENT ou HTTP_POST
```

```
SecFilterSelective "HTTP_USER_AGENT|HTTP_HOST" "^$"
# Server masking is optional
# SecServerSignature "Microsoft-IIS/5.0"
SecUploadDir /tmp
SecUploadKeepFiles Off
# Only record the interesting stuff
SecAuditEngine RelevantOnly
SecAuditLog logs/audit_log
# You normally won't need debug logging
SecFilterDebugLevel 0
SecFilterDebugLog logs/modsec_debug_log
# Only accept request encodings we know how to handle
# we exclude GET requests from this because some (automated)
# clients supply "text/html" as Content-Type
SecFilterSelective REQUEST METHOD "!^(GET|HEAD) $" chain
SecFilterSelective HTTP Content-Type
"!(^application/x-www-form-urlencoded$|^multipart/form-data;)"
# Do not accept GET or HEAD requests with bodies
SecFilterSelective REQUEST METHOD "^(GET|HEAD) $" chain
SecFilterSelective HTTP Content-Length "!^$"
# Require Content-Length to be provided with
# every POST request
```
Pour que tout fonctionne créez le répertoire logs dans /etc/apache2

Je n'ai pas inventé ces règles le les ai pêchées dans la doc directement sur le site de mod\_security.

Forcer Apache à relire son fichier de configuration

```
HW IGMG DSDFKHILHG DG
```
Vérifier cycliquement ou mettre sous surveillance le fichier /etc/apache2/log/audit.log dans lequel apparaitront les tentatives d'intrusion.

# Configuration de AWSTATS

Copier le fichier de configuration standard.de AWSTATS

```
FS IHVE DZ VYDWIDZ WOWIEROJIE FDOIHVE DZ WOWIP ROBVHUMOJIEROJ
Editer le fichier etc/awstats.mon serveur.conf
et renseigner les lignes Logfile (fichier de log
d'apache) et SiteDomain (personnalisation affichage)
.......
LogFile="/var/log/apache2/access.log"
......
SiteDomain="Nom de mon serveur"
.......
LogFormat=1
```
Il existe bon nombre d'autres options que je vous laisse découvrir

Pour vérifier que tout fonctionne lancez la commande /usr/lib/cgi-bin/awstats.pl -config= mon\_serveur

Vous devriez avoir une réponse de ce style

Update for config "/etc/awstats/awstats.mon\_serveur.conf"

```
With data in log file "/var/log/apache2/access.log"...
Phase 1 : First bypass old records, searching new record...
Direct access to last remembered record has fallen on another record.
So searching new records from beginning of log file...
Phase 2 : Now process new records (Flush history on disk after 20000
hosts)...
Jumped lines in file: 0
Parsed lines in file: 17400
Found 0 dropped records,
Found 0 corrupted records,
Found 0 old records,
Found 17400 new qualified records.
```
Il n'y a plus qu'a automatiser cette tache avec crontab

#### commande

**FURQWIE IH** 

ajouter la ligne suivante pour une mise à jour des stats tout les jours à minuit

I II II II II II IKVUDE EJ LEIQIDZ VVDW ISCHFROILJ PROBVIM

Pour atteindre les stats depuis un butineur

```
KWS IIII I I II II II IE U IEUEID DZ WOWISC FROILI PROBVAHI! KWS IIII I I II II II II EVIEID
DZ VYDW ISO FROILI PROBVINI
```
La configuration web de AWSTATS a été ajoutée au fichier /etc/apache2/httpd.conf

par mesure de sécurité restreindre l'accès web des stats en modifiant la ligne

```
<Directory "/usr/local/awstats/wwwroot">
....
....Allow from all
....
</Directory>
```
en

```
<Directory "/usr/local/awstats/wwwroot">
....
....Allow from 127.0.0.1
....
</Directory>
```
Forcer Apache à relire son fichier de configuration

**HW IGMG DSDFKHILHORDG**